### **ABOUT 3RD MIDTERM**

Dear Students;

Before starting the exam, as a student of Istanbul Gedik University, you will be deemed to have read and accepted the procedures related to the exam, named "Examination Procedures and Principles" published on the website and the system.

Your 3rd midterm will be administered on the distance education system. [\(https://gedik-sinav](https://gedik-sinav-lms.almscloud.net/)[lms.almscloud.net/](https://gedik-sinav-lms.almscloud.net/) ). You can access your exam from the 'Click here' button to take the exam.

**For S1 (Oak class): Your exam will be active in the system on 13.04.2021 from 10:05 to 12:05.**

**For S2 (Maple class): Your exam will be active in the system on 14.04.2021 from 10:05 to 12:05.**

You have 120 minutes to complete the exam.

In order not to encounter any problems, be ready *10 minutes* before the exam.

### **The format of 3rd Midterm is given below.**

#### **For S1- OAK Class**

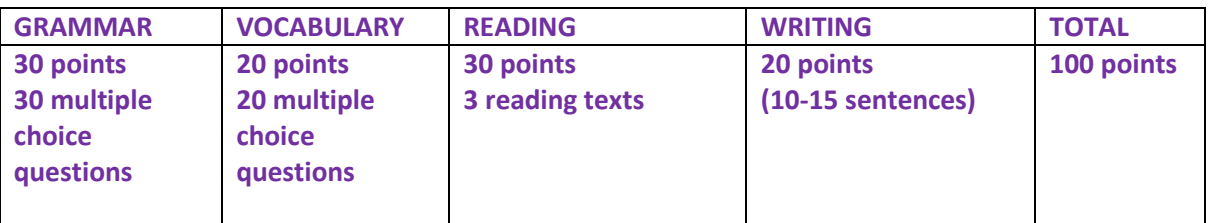

# **For S2- MAPLE Class**

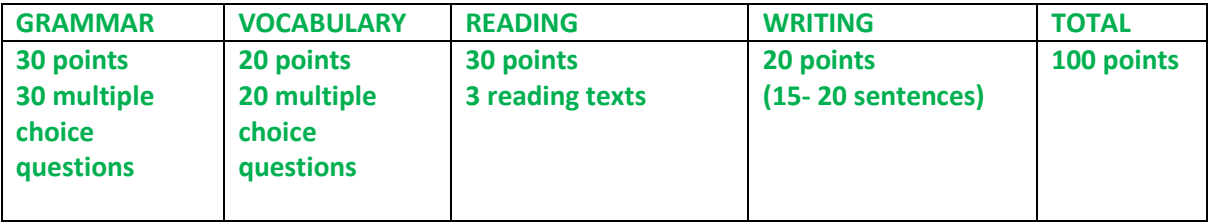

There is no transition between questions in the exam. You cannot return to the question you have answered or left blank. We recommend that you do not leave the questions blank, as mistakes will not take away the correct answers.

Exam questions are randomly selected from the question bank in a different way for each student and at the same difficulty level.

In writing part, you should use your own sentences. If you copy the sentences from a website, your writing part will be invalid. Sentences you get elsewhere will be counted as plagiarism.

You will have a maximum of 2 access to the exam. Your second entry right is given in case you encounter a problem on your first entry. Please do not try to enter for the 2nd time if you did not have any problems with the first login.

If you use any translation tool in the background or extension during the exam, you may have trouble seeing the exam questions. Before starting your exam, please make sure that there are no translation tools in your extensions. If you see a notification like "Translate the page", you should not translate it. Because seeing English sentences in another language on your exam does not allow you to do the question correctly and even prevents you from seeing some questions in the system.

All transactions you will perform during the exam will be recorded.

**Students who want to take the exam face to face must inform their advisor before the exam. In addition, students should write a petition to the School of Foreign Languages Secretary stating that they want to take the exam face to face one week before the exam date.**

**If you have any technical problems during or after the exam, you can contact GUZEM via e-mail**  [guzem@gedik.edu.tr](mailto:guzem@gedik.edu.tr)**.**

# **General Rules for Online Exams**

a. Username and password belong to you. During the exam, all transactions with the student password will be deemed to have been done by the student himself.

b. All movements (log) of users accessing the exam system are recorded (successful or unsuccessful attempts to log into the system and their reasons, device information, IP information, transitions between pages / questions, marked answers, etc.).

c. Before starting the exam, make sure that your Google Chrome browser is installed on your computer.

d. Before starting the exam, make sure that you are in an environment that is isolated from anything that may cause noise and noise.

e. In case of an individual internet / power outage or device failure during the exam, you can continue where you left off by re-logging into the system until the end of the exam period. The time until you re-login will be deducted from the duration of the exam. It is the student's responsibility to take the necessary measures.

f. Access to the exam is carried out only between the start and end times of the exam determined by the course instructor. Those who do not take the exam on the specified exam date and time will be considered as not taking the exam.

g. During the exam, the time until the end of the exam is shown on the screen. Before starting the exam, take precautions beforehand for problems that may occur such as the battery of the computer and internet connection problems.

h. During the exam, only the exam screen should remain open on your computer screen. Please close all applications except the exam screen so that they are not considered as cheating / plagiarism.

I. The exam answer sheet to be uploaded must be saved as a single file or as a pdf. If you have documents in different formats or if you have more than one file, you should upload all your files and documents to the system by zipping them together.

j. He will have completed the exam at the end of the time allowed in the exam of each course. If the students complete their answers before the given exam period expires, they will first click the "End the Exam" button and then the "Yes" button to the question "Are you sure you want to finish the exam" and the "No" button to stay on the page. Pressing this button will mean that the final answers will be recorded and exam questions can no longer be answered.

k. When the answer sheet is requested to be uploaded to the system according to the type of the exam, the exam answer sheet to be uploaded must be saved in a single file or in pdf format. If you have documents in different formats or if you have more than one file, all files and documents must be uploaded to the system by converting them into a "zip" file.

l. It is strictly forbidden to take the exam on behalf of someone else, or to attempt or take the exam on behalf of someone else. Determined not to comply with this prohibition l. It is strictly forbidden to take the exam on behalf of someone else, or to attempt or take the exam on behalf of someone else. The exams of the students who are determined not to comply with this prohibition are considered invalid and these students are subject to the Higher Education Institutions Student Disciplinary Regulation.

WE WISH YOU LUCK!